## **IBM Rational ClearTeam** エクスプローラを設定して SimDiff 4 を使用するには

## 目次

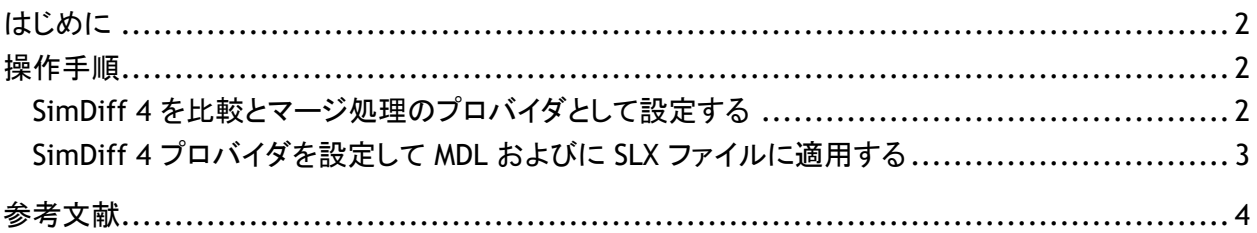

## はじめに

ClearTeam エクスプローラは、IBM Rational ClearCase 対応の Eclipse ベースのユーザインターフェ ースです。ClearCase クライアント独自の機能性を多数提供しており、広範のシステム上で作動しま す。

ClearTeam エクスプローラを設定して SimDiff を使用する手順は比較的容易であり、ClearTeam エク スプローラの [設定] ダイアログボックス内で、数項目の設定の変更を行うだけで完了します。

ClearTeam エクスプローラにおける統合の設定手順は、ClearCase クライアント自体の統合とは異な りますので、ご注意下さい。なお、クライアントの統合 API における制限のため ClearCase 独自のクラ イアントとの統合は推奨しておりません。万がー、ClearCase 独自のクライアントとの統合が必要な場 合には、EnSoft サポート ( [support@ensoftcorp.com](mailto:support@ensoftcorp.com) ) までご連絡下さい。

## 操作手順

まず最初に、*ClearTeam* の *[*設定*]* ダイアログボックスで、SimDiff 4 を比較*/*マージ処理のプロバイダ として設定します。一旦プロバイダとして設定した後、比較*/*マージの設定から、拡張子が .mdl およ び.slx のファイルに対して SimDiff 4 が適用されるよう指定します。

*SimDiff 4* を比較とマージ処理のプロバイダとして設定する

- 1. *ClearTeam* エクスプローラの *[*設定*]* ダイアログボックスを開きます。
- 2. [*IBM Rational ClearTeam* エクスプローラ] ▷ [統合] ▷ [比較とマージ] ▷ [プロバイダの編 集] を選択して表示します。
- 3. 各設定項目に以下の情報を入力し、新規プロバイダを作成します。
	- プロバイダ名: SimDiff 4
	- \* パス: <SD4 のインストール先フォルダ>\simdiff4.exe
	- \* [*比較操作をサポートする*] チェックボックスを選択する
	- \* [引数:]
		- -compare –l %contrib1% -r %contrib2%
	- \* [マージ*操作をサポートする*] チェックボックスを選択する
	- \* [引数:]

-merge -b %base% -l %contrib1% -r %contrib2% -o %merge out% 4. プロバイダを作成した後、「*設定*1ダイアログボックスにて 「*適用*1ボタンをクリックして設定を保 存します。

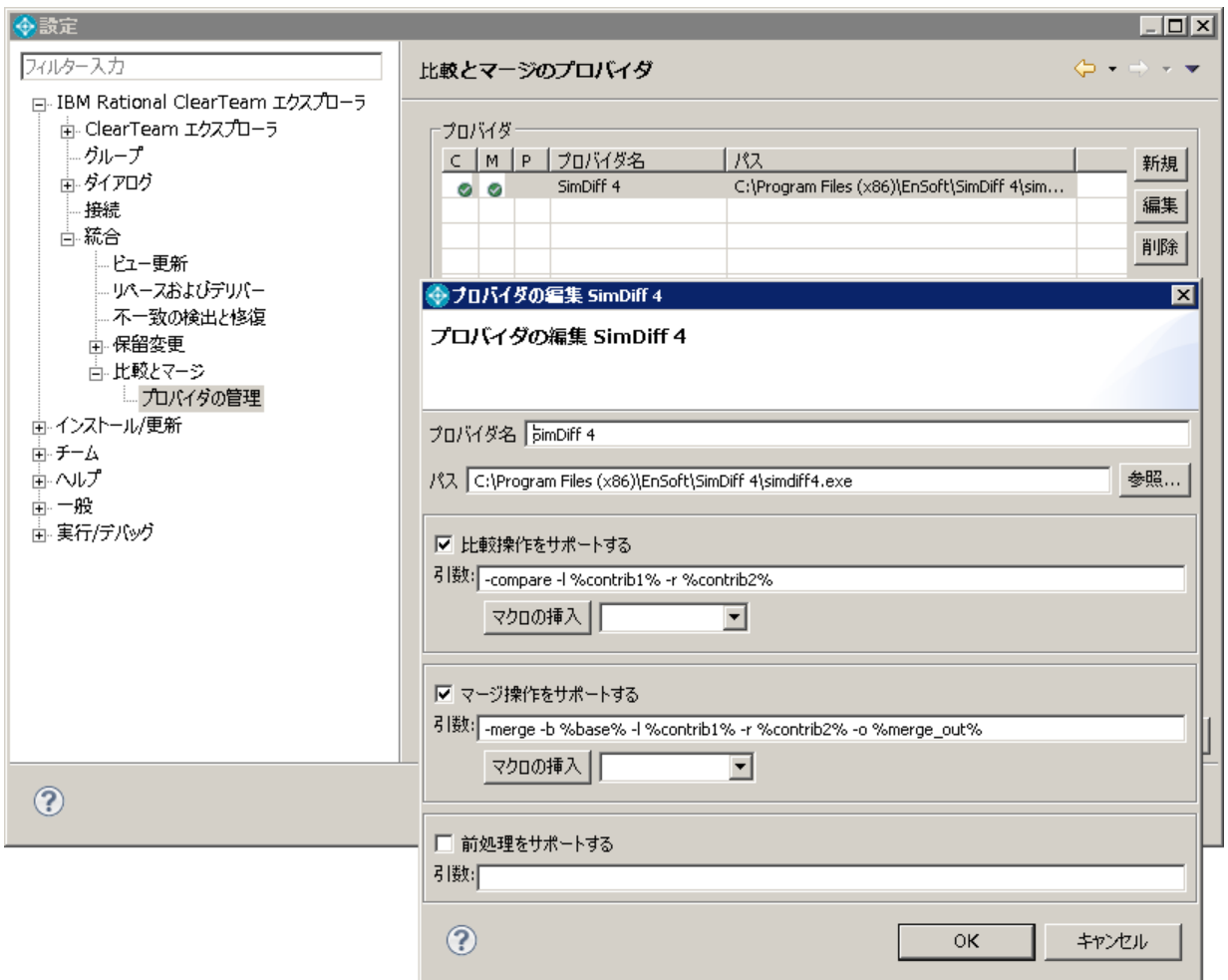

*SimDiff 4* プロバイダを設定して *MDL* およびに *SLX* ファイルに適用する

- 1. *ClearTeam* エクスプローラの *[*設定*]* ダイアログボックスを開きます。
- 2. [*IBM Rational ClearTeam* エクスプローラ] ▷ [統合] ▷ [比較とマージ] を選択して表示しま す。
- 3. [次のタイプの場合にデフォルトツールをオーバーライドする] チェックボックスを選択します。
- 4. 各カラムに、以下の情報を入力します。
	- \* リソース タイプ: \*.mdl
	- 比較プロバイダ: SimDiff 4
	- マージ プロバイダ: SimDiff 4
- 5. 別の行の [リソース] カラムに \*.slx を入力し、上記と同様の比較とマージのプロバイダ情報 を入力します。

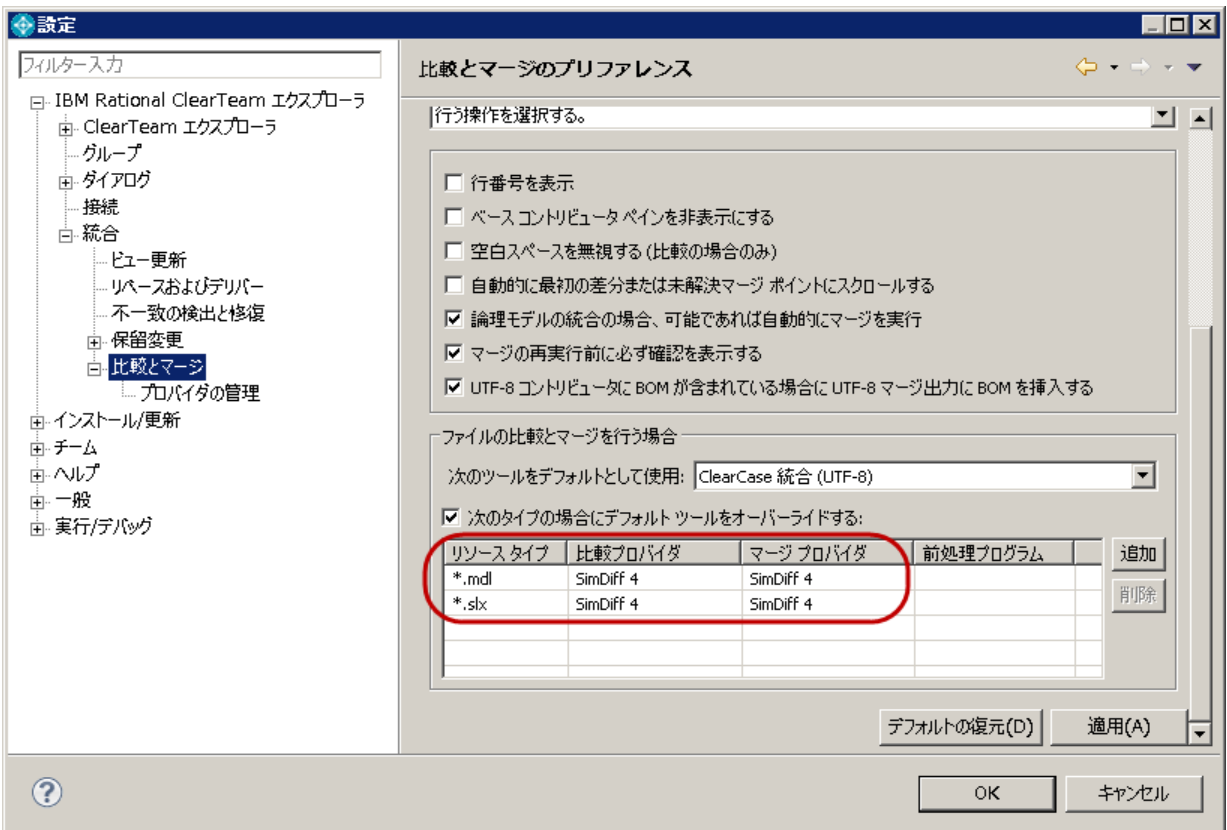

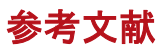

IBM Infocenter:

- Rational ClearTeam エクスプローラについて
	- [https://www.ibm.com/support/knowledgecenter/ja/SSSH27\\_8.0.1/com.ibm.ra](https://www.ibm.com/support/knowledgecenter/ja/SSSH27_8.0.1/com.ibm.rational.clearcase.help.ic.doc/topics/c_ctclnt.htm) [tional.clearcase.help.ic.doc/topics/c\\_ctclnt.htm](https://www.ibm.com/support/knowledgecenter/ja/SSSH27_8.0.1/com.ibm.rational.clearcase.help.ic.doc/topics/c_ctclnt.htm)
- 比較とマージの設定について
	- [https://www.ibm.com/support/knowledgecenter/ja/SSSH27\\_8.0.1/com.ibm.ra](https://www.ibm.com/support/knowledgecenter/ja/SSSH27_8.0.1/com.ibm.rational.clearcase.ccrc.help.doc/topics/u_prefs_compare_merge.htm) [tional.clearcase.ccrc.help.doc/topics/u\\_prefs\\_compare\\_merge.htm](https://www.ibm.com/support/knowledgecenter/ja/SSSH27_8.0.1/com.ibm.rational.clearcase.ccrc.help.doc/topics/u_prefs_compare_merge.htm)
- 比較とマージのプロバイダの編集について
	- [https://www.ibm.com/support/knowledgecenter/ja/SSSH27\\_8.0.1/com.ibm.ra](https://www.ibm.com/support/knowledgecenter/ja/SSSH27_8.0.1/com.ibm.rational.clearcase.ccrc.help.doc/topics/u_prefs_manage_providers.htm) [tional.clearcase.ccrc.help.doc/topics/u\\_prefs\\_manage\\_providers.htm](https://www.ibm.com/support/knowledgecenter/ja/SSSH27_8.0.1/com.ibm.rational.clearcase.ccrc.help.doc/topics/u_prefs_manage_providers.htm)